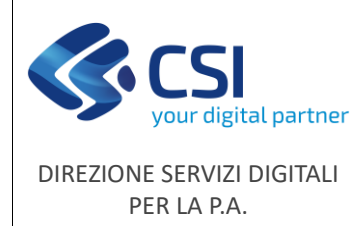

**Manuale utente**

# 13. FAQ sul pagamento della tassa (FAQ relative alla funzionalità resa disponibile nel corso del mese di luglio 2023)

# Dove trovo l'accesso al sistema per il pagamento della tassa regionale per l'anagrafe venatoria?

Si accede al servizio dalla pagina del portale dei servizi della Regione Piemonte:

<https://servizi.regione.piemonte.it/catalogo/portale-caccia-danni-fauna-selvatica-attivita-venatoria-nembo> nelle modalità:

- **accesso riservato**: per gli utilizzatori della Regione Piemonte e del call center
- **accesso libero**: per pagare la tassa per sé o per propri delegati
- **accesso con SPID o CIE**: per pagare la tassa con maggiori funzionalità di verifica e controllo

#### Devo utilizzare l'accesso libero oppure l'accesso con SPID?

**Consigliamo l'accesso con SPID** perché consente l'identificazione immediata dell'utilizzatore acquisendo in automatico il suo Codice Fiscale. L'accesso con SPID consente quindi di offrire funzionalità migliori dell'accesso libero, quali ad esempio: ricerca di documenti pregressi, ricerche di documenti senza l'utilizzo del Codice Avviso, ecc...

#### Come posso ottenere SPID?

Puoi trovare tutte le spiegazioni su **come ottenere SPID** alla seguente pagina: <https://www.spid.gov.it/richiedi-spid>

Se ho riscontrato un malfunzionamento o necessito di assistenza nell'utilizzo del servizio "Tassa regionale per l'anagrafe venatoria"?

Posso chiamare il numero di assistenza applicativa che risponde al tel. **011.0824455** - lun - ven ore 8.00 - 18.00, festivi esclusi, oppure compilare i[l form](https://www.servizi.piemonte.it/assistenza/spcatserv/?codice_applicativo=CFI3994).

Si consiglia di utilizzare il form **riportando il Codice Fiscale del cacciatore** e allegando eventuali documenti a supporto della segnalazione (e-mail ricevute, screenshot, documenti scannerizzati o fotografati). Le segnalazioni saranno evase prima se presentate tramite form e documentate.

Se ho effettuato il pagamento e **non riesco a scaricare la ricevuta della Regione Piemonte** devo necessariamente utilizzare il form di assistenza, indicare il Codice Fiscale dell'intestatario della tassa e allegare alla segnalazione l'attestazione del pagamento che ho ricevuto da pagoPA, dalla banca oppure da uno dei prestatori di servizi di pagamento (PSP).

La ricevuta verrà recuperata e resa disponibile nel sistema all'indirizzo:

<https://servizi.regione.piemonte.it/catalogo/portale-caccia-danni-fauna-selvatica-attivita-venatoria-nembo>

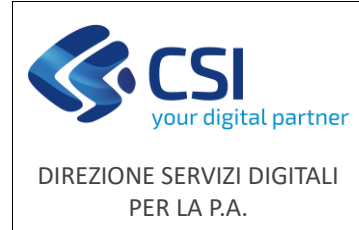

Se non ho dimestichezza con servizi informatici e voglio il supporto alla generazione dell'avviso di pagamento?

Posso chiamare il numero verde **800 333 444** e chiedere all'operatore di generare uno IUV (avviso di pagamento). Con l'avviso di pagamento, che mi sarà inviato all'indirizzo di posta elettronica se disponibile, potrò pagare presso uno dei prestatori di servizi di pagamento (PSP).

#### Mi chiede di inserire il Codice Fiscale: quale metto?

#### **Il Codice Fiscale da inserire è quello del cacciatore**.

Non devo mai inserire il Codice Fiscale di chi sta effettuando materialmente il pagamento, il sistema non lo accetterà.

Di conseguenza potrò utilizzare il mio SPID soltanto se sarò io il cacciatore interessato.

Quando verranno proposti e richiesti il pagatore, il versante o altri dati anagrafici, la corretta definizione dei dati richiesti è:

- **Pagatore: è il cacciatore**
- **Versante**: è colui che effettua il pagamento, ma non è rilevante ai fini del pagamento
- **Intestatario della carta di credito**: è il nome riportato sulla carta di credito

#### Non ho un indirizzo mail, posso pagare lo stesso?

**Non è obbligatorio avere un indirizzo mail** per pagare la tassa. È possibile, ma non obbligatorio, inserire l'indirizzo mail per eventuali contatti. L'indirizzo deve essere però scritto in modo formalmente corretto e non contenere spazi al suo interno. In caso di errore viene visualizzato un messaggio bloccante.

#### Mi chiede se pagare on line oppure con pagamento differito, cosa scelgo?

Scelgo di pagare on line se dispongo di una **carta di credito**, una **prepagata**, oppure altri mezzi che mi consentono di pagare on line su Internet. Scelgo di pagare on line anche se la mia banca offre il servizio di home banking integrato con la piattaforma di PagoPA (solo alcune banche lo hanno realizzato).

Scelgo di pagare con pagamento differito se preferisco pagare dal tabaccaio, oppure in Posta, oppure con il mio home banking, nell'apposita funzione per i pagamenti alle Pubbliche Amministrazioni (molte banche sono già predisposte).

#### Se ho scelto il pagamento differito per pagare con l'avviso di pagamento come devo fare?

In questo caso devo scaricare l'avviso di pagamento e stamparlo oppure salvarlo sul telefono perché mi serviranno i dati in esso contenuti e in particolare il **Codice Avviso** e il **Codice Fiscale dell'Ente creditore**, che per la Regione Piemonte è: **80087670016**. Le modalità di pagamento sono indicate nella pagina finale del caricamento e sul portale di PagoPA.

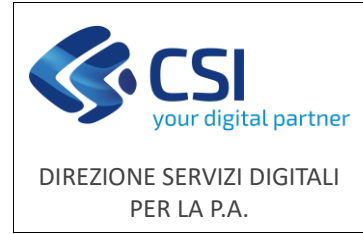

# **Manuale utente**

#### Posso generare più avvisi di pagamento?

Il sistema consente di generare più avvisi di pagamento, ma è consigliabile **utilizzare l'ultimo degli avvisi generati** per effettuare il pagamento. Ovviamente sarà necessario utilizzare un solo modello per non pagare più volte la stessa tassa. Un messaggio segnalerà se sono già presenti avvisi generati e non pagati, ma in ogni caso devo **prestare attenzione alla chiusura della transazione** altrimenti ci saranno dei problemi nella ricezione del pagamento e nell'emissione della ricevuta di pagamento (vedi FAQ successive).

#### Cosa dovrò fare per ottenere la ricevuta del pagamento se ho **pagato on line** con carta di credito?

Al termine del pagamento on line con carta di credito **è sempre indispensabile concludere la transazione cliccando il pulsante "Prosegui per concludere"**. Verrà presentata la pagina di riepilogo nella quale sarà possibile scaricare la ricevuta di pagamento.

Sarà però indispensabile **annotare l'identificativo di pagamento presente a video**, altrimenti non sarà possibile procedere a riscaricare la ricevuta in caso di smarrimento o in altre possibili situazioni.

# Cosa dovrò fare per ottenere la ricevuta del pagamento se ho **pagato con** il **modello differito**?

Dopo aver scaricato l'avviso di pagamento **è sempre indispensabile concludere la transazione cliccando il pulsante "Prosegui per concludere"**. Verrà presentata la pagina di riepilogo nella quale sarà indispensabile annotare **l'identificativo di pagamento** presente a video, altrimenti non sarà possibile procedere a riscaricare l'avviso di pagamento in caso di smarrimento oppure la ricevuta di pagamento, dopo aver pagato dal tabaccaio oppure alla Posta.

# Come potrò scaricare la ricevuta di pagamento?

In tutti i casi per scaricare i documenti Avviso di Pagamento, se si deve ancora pagare, oppure Ricevuta di pagamento, se si è già pagato, si dovrà andare nella funzione **Scarica ricevuta di pagamento / avviso di pagamento** e si dovranno inserire **il proprio Codice Fiscale e l'identificativo di pagamento annotato** in precedenza. Il sistema consentirà di scaricare uno dei due documenti a seconda dello stato del pagamento in archivio. Sarà sufficiente cliccare sull'iconcina rossa di Acrobat.

# Posso scaricare subito la ricevuta di pagamento(\*)?

Se ho pagato on line con carta di credito nella pagina di riepilogo potrò scaricare la ricevuta, se ho pagato con il modello differito dovrò aspettare che il pagamento venga ricevuto dal sistema. La ricezione del pagamento dal modello differito può avvenire in tempi brevi, ma può anche avvenire **entro due giorni lavorativi**. Anche la ricevuta per il pagamento on line **non è detto che arrivi sempre immediatamente**.

-------------------------------------------

#### (\*)

Il Settore Caccia e Pesca consente di utilizzare come ricevuta di pagamento anche solo la ricevuta che viene solitamente fornita dal pagoPA nazionale oppure dai prestatori di servizio di pagamento (ricevitorie, banche, ecc…).

A differenza della licenza di pesca non è quindi necessario effettuare lo scarico della ricevuta ufficiale della Regione Piemonte.

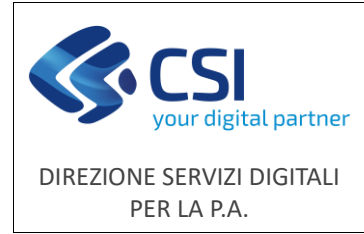

# Cosa devo fare se non arriva la ricevuta di pagamento?

Per il pagamento on line è consigliabile riprovare a scaricare la ricevuta con la funzione **Scarica ricevuta di pagamento / avviso di pagamento dopo un intervallo di alcune ore**, tenendo presente che eventuali errori del sistema vengono prontamente corretti, ma che il servizio di assistenza opera secondo orari indicati nelle pagine di presentazione dei servizi. Per il pagamento differito la ricevuta di pagamento può essere disponibile in particolari casi **fino a due giorni lavorativi successivi al pagamento**. Soltanto in caso vengano superati questi tempi sarà necessario contattare il servizio di assistenza.

# Cosa devo fare se ho smarrito o non ho annotato l'identificativo di pagamento?

Devo controllare se nelle varie mail ricevute in caso di pagamento on line è stato indicato il Codice Avviso, che in taluni casi **può essere indicato come IUV**, ovvero Identificativo Univoco di Versamento. Se non lo trovo dovrò necessariamente contattare il servizio di assistenza.

**Soltanto utilizzando SPID** non è necessario annotare l'identificativo di pagamento perché viene proposto a video l'elenco degli avvisi di pagamento emessi e dei pagamenti effettuati.

# Perché, per il pagamento differito, l'identificativo di pagamento riportato a video è diverso dal Codice Avviso riportato nell'avviso di pagamento?

Lo **IUV** (Identificativo Unico Versamento) riportato a video nelle varie parti del sistema è un numerico di 17 caratteri, come nell'esempio a seguire:

# • **23202251770079400**

Il **Codice Avviso** riportato nell'avviso di pagamento è composto di un campo numerico fisso definito Aux Digit, che nel nostro caso ha valore **3**, seguito dallo **IUV**, e quindi si presenta come:

# • **3 + 23202251770079400**

Da segnalare anche che il Codice Avviso indicato nell'avviso di pagamento presenta degli spazi intermedi nella numerazione, come nell'esempio a seguire:

#### • **3232 0225 1770 0794 00**

Il sistema attuale della pesca è predisposto per trovare la ricevuta di pagamento sia con lo IUV, quindi senza il 3, che con il Codice Avviso, quindi con il 3, **purché non vengano indicati spazi tra i numeri**.

Perché l'identificativo di pagamento riportato a video per il pagamento on line è diverso da quello per il pagamento differito?

Lo **IUV** (Identificativo Unico Versamento) nel caso di pagamento on line con carta di credito o altra modalità presenta un formato simile al seguente esempio:

# • **RF9723202260001FI11000049**

diverso dall'identificativo per il pagamento differito. Si tratta sempre dell'identificativo che consente di scaricare la ricevuta di pagamento e come tale deve essere annotato per poter scaricare la ricevuta.